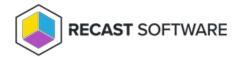

## Uninstall Application Manager Legacy for MECM

Last Modified on 08.08.25

To uninstall Application Manager for MECM:

- 1. Navigate to Control Panel > Programs > Programs and Features.
- 2. Select **Recast Application Manager Integration Client** and uninstall it.
- 3. Remove the applications downloaded by Application Manager from your Configuration Manager console.
- 4. Terminate the AM for MECM service by going to https://am.recastsoftware.com > Administration > Services.

Make sure that you have a plan for updating or removing the Application Manager supported apps. All the applications distributed with the AM service will have their built-in update system disabled, meaning that if you have no other tool or method to update the apps, they will not be updated.

Copyright © 2025 Recast Software Inc. All rights reserved.